# **kas Documentation**

*Release 0.14.0*

**Daniel Wagner, Jan Kiszka, Claudius Heine**

**Nov 10, 2017**

# **Contents**

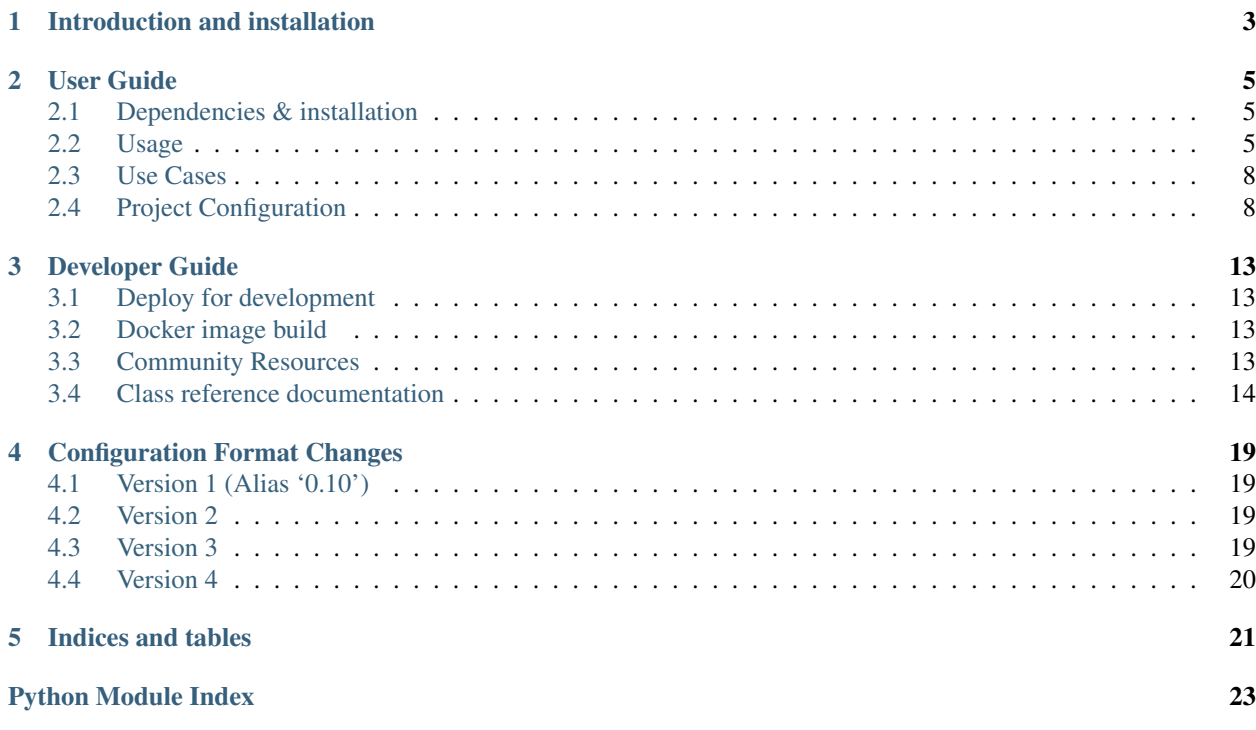

Contents:

# CHAPTER<sup>1</sup>

# Introduction and installation

<span id="page-6-0"></span>This tool provides an easy mechanism to setup bitbake based projects.

The OpenEmbedded tooling support starts at step 2 with bitbake. The downloading of sources and then configuration has to be done by hand. Usually, this is explained in a README. Instead kas is using a project configuration file and does the download and configuration phase.

Currently supported Yocto versions:

- 2.1 (Krogoth)
- 2.2 (Morty)

Older or newer versions may work as well but haven't been tested intensively.

Key features provided by the build tool:

- clone and checkout bitbake layers
- create default bitbake settings (machine, arch, ...)
- launch minimal build environment, reducing risk of host contamination
- initiate bitbake build process

# CHAPTER 2

## User Guide

### <span id="page-8-1"></span><span id="page-8-0"></span>**2.1 Dependencies & installation**

This projects depends on

- Python 3
- distro Python 3 package
- jsonschema Python 3 package
- PyYAML Python 3 package (optional, for yaml file support)

If you need Python 2 support consider sending patches. The most obvious place to start is to use the trollius package intead of asyncio.

To install kas into your python site-package repository, run:

\$ sudo pip3 install .

## <span id="page-8-2"></span>**2.2 Usage**

There are three options for using kas:

- Install it locally via pip to get the kas command.
- Use the docker image. In this case, run the commands in the examples below within docker run -it kasproject/kas:<version> sh or bind-mount the project into the container. See [https://hub.docker.](https://hub.docker.com/r/kasproject) [com/r/kasproject](https://hub.docker.com/r/kasproject) for all available images.
- Use the run-kas wrapper from this directory. In this case replace kas in the examples below with path/to/ run-kas.

Start build:

\$ kas build /path/to/kas-project.yml

Alternatively, experienced bitbake users can invoke usual bitbake steps manually, e.g.:

\$ kas shell /path/to/kas-project.yml -c 'bitbake dosfsutils-native'

kas will place downloads and build artifacts under the current directory when being invoked. You can specify a different location via the environment variable *KAS\_WORK\_DIR*.

#### **2.2.1 Command line usage**

kas - setup tool for bitbake based project

```
usage: kas [-h] [--version] [-d] {build, shell} ...
```
#### **Positional Arguments**

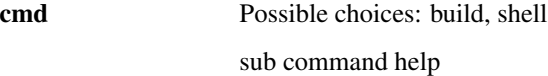

#### **Named Arguments**

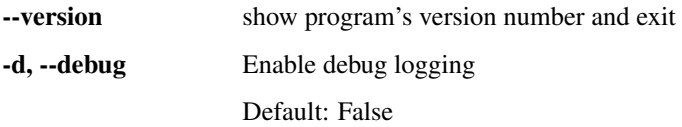

#### **Sub-commands:**

#### **build**

Checks out all necessary repositories and builds using bitbake as specificed in the configuration file.

kas build [-h] [--target TARGET] [--task TASK] [--skip SKIP] config

#### **Positional Arguments**

config Config file

#### **Named Arguments**

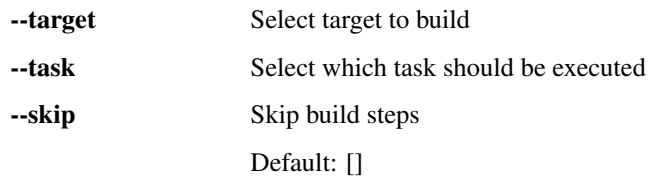

#### **shell**

Run a shell in the build environment.

```
kas shell [-h] [--target TARGET] [--skip SKIP] [-k] [-c COMMAND] config
```
#### **Positional Arguments**

config Config file

#### **Named Arguments**

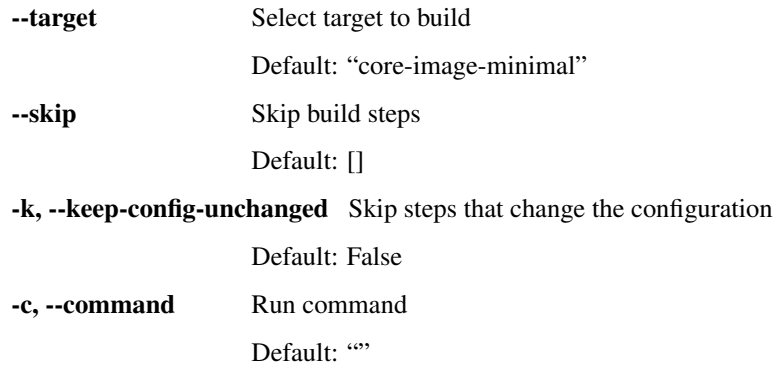

### **2.2.2 Environment variables**

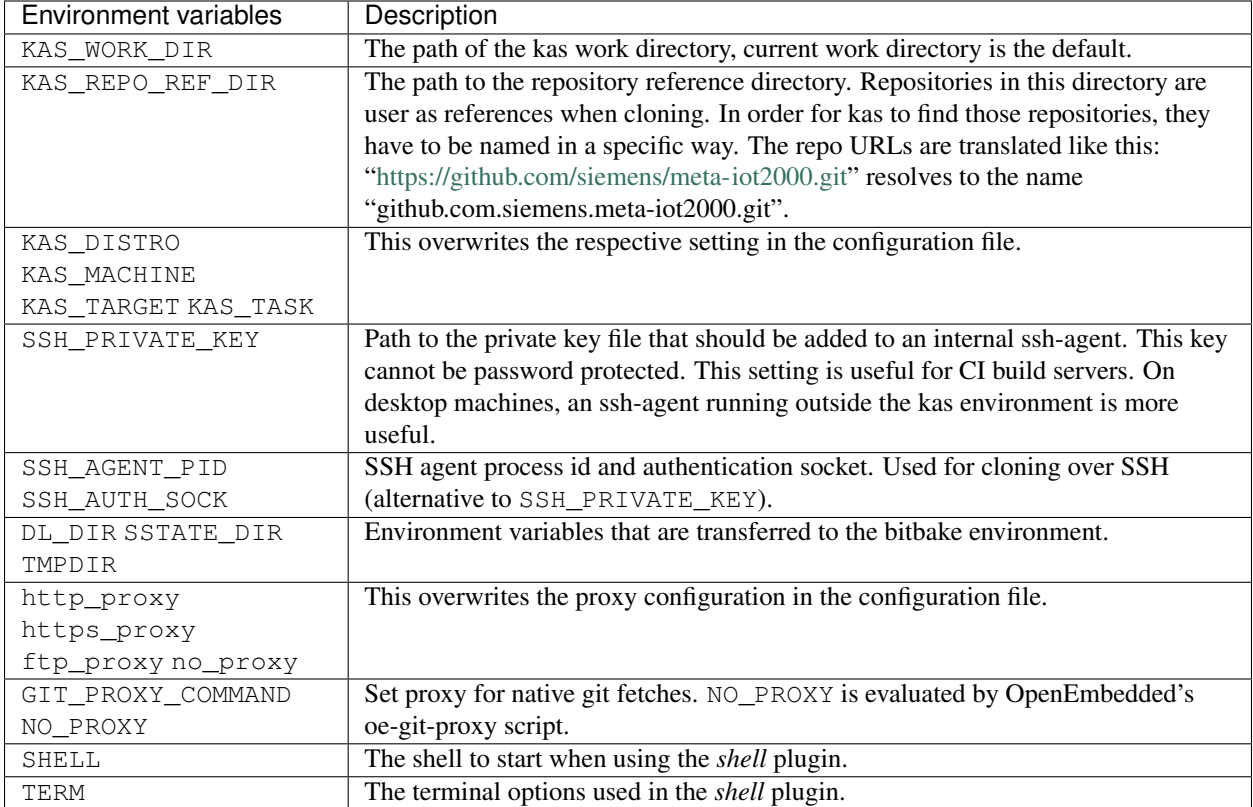

# <span id="page-11-0"></span>**2.3 Use Cases**

1. Initial build/setup:

```
$ mkdir $PROJECT_DIR
$ cd $PROJECT_DIR
$ git clone $PROJECT_URL meta-project
$ kas build meta-project/kas-project.yml
```
2. Update/rebuild:

```
$ cd $PROJECT_DIR/meta-project
$ git pull
$ kas build kas-project.yml
```
# <span id="page-11-1"></span>**2.4 Project Configuration**

Currently JSON and YAML is supported as the base file format. Since YAML is arguable easier to read, this documentation focuses on the YAML format.

```
# Every file needs to contain a header, that provides kas with information
# about the context of this file.
header:
```

```
# The `version` entry in the header describes for which configuration
  # format version this file was created for. It is used by kas to figure
  # out if it is compatible with this file. The version is an integer that
  # is increased on every format change.
 version: x
# The machine as it is written into the `local.conf` of bitbake.
machine: qemu
# The distro name as it is written into the `local.conf` of bitbake.
distro: poky
repos:
 # This entry includes the repository where the config file is located
  # to the bblayers.conf:
 meta-custom:
  # Here we include a list of layers from the poky repository to the
  # bblayers.conf:
 poky:
   url: "https://git.yoctoproject.org/git/poky"
   refspec: 89e6c98d92887913cadf06b2adb97f26cde4849b
   layers:
     meta:
     meta-poky:
     meta-yocto-bsp:
```
A minimal input file consist out of the header, machine, distro, and repos.

Additionally, you can add bblayers\_conf\_header and local\_conf\_header which are strings that are added to the head of the respective files (bblayers.conf or local.conf):

```
bblayers_conf_header:
 meta-custom: |
   POKY_BBLAYERS_CONF_VERSION = "2"
   BBPATH = "${TOPDIR}"BBFILES ?= ""
local conf header:
 meta-custom: |
   PATCHRESOLVE = "noop"
    CONF_VERSION = "1"
    IMAGE_FSTYPES = "tar"
```
meta-custom in these examples should be a unique name (in project scope) for this configuration entries. We assume that your configuration file is part of a meta-custom repository/layer. This way its possible to overwrite or append entries in files that include this configuration by naming an entry the same (overwriting) or using a unused name (appending).

#### **2.4.1 Including in-tree configuration files**

Its currently possible to include kas configuration files from the same repository/layer like this:

```
header:
  version: x
  includes:
    - base.yml
    - bsp.yml
    - product.yml
```
The specified files are addressed relative to your current configuration file.

#### **2.4.2 Including configuration files from other repos**

Its also possible to include configuration files from other repos like this:

```
header:
 version: x
  includes:
   - repo: poky
     file: kas-poky.yml
    - repo: meta-bsp-collection
     file: hw1/kas-hw-bsp1.yml
    - repo: meta-custom
     file: products/product.yml
repos:
 meta-custom:
 meta-bsp-collection:
   url: "https://www.example.com/git/meta-bsp-collection"
   refspec: 3f786850e387550fdab836ed7e6dc881de23001b
   layers:
      # Additional to the layers that are added from this repository
      # in the hw1/kas-hw-bsp1.yml, we add here an additional bsp
      # meta layer:
     meta-custom-bsp:
 poky:
   url: "https://git.yoctoproject.org/git/poky"
    refspec: 89e6c98d92887913cadf06b2adb97f26cde4849b
    layers:
      # If `kas-poky.yml` adds the `meta-yocto-bsp` layer and we
      # do not want it in our bblayers for this project, we can
      # overwrite it by setting:
      meta-yocto-bsp: exclude
```
The files are addressed relative to the git repository path.

The include mechanism collects and merges the content from top to buttom and depth first. That means that settings in one include file are overwritten by settings in a latter include file and entries from the last include file can be overwritten by the current file. While merging all the dictionaries are merged recursive while preserving the order in which the entries are added to the dictionary. This means that  $local\ conf\ header$  entries are added to the  $local\ conf$ file in the same order in which they are defined in the different include files. Note that the order of the configuration file entries is not preserved within one include file, because the parser creates normal unordered dictionaries.

#### **2.4.3 Configuration reference**

- **header: dict** [required] The header of every kas configuration file. It contains information about context of the file.
	- **version**: integer [required] Lets kas check if it is compatible with this file. See the *[configuration](#page-22-0) [format changelog](#page-22-0)* for the format history and latest available version.
	- **includes**: list [optional] A list of configuration files this current file is based on. They are merged in order they are stated. So a latter one could overwrite settings from previous files. The current file can overwrite settings from every included file. An item in this list can have one of two types:
		- \* **item:** string The path to a kas configuration file, relative to the current file.
		- \* item: dict If files from other repositories should be included, choose this representation.
			- · **repo**: string [required] The id of the repository where the file is located. The repo needs to be defined in the repos dictionary as <repo-id>.
- · **file**: string [required] The path to the file relative to the root of the repository.
- **machine: string [optional]** Contains the value of the MACHINE variable that is written into the local. conf. Can be overwritten by the KAS\_MACHINE environment variable and defaults to gemu.
- **distro**: string [optional] Contains the value of the DISTRO variable that is written into the local.conf. Can be overwritten by the KAS DISTRO environment variable and defaults to poky.
- **target**: string [optional] or list [optional] Contains the target or a list of targets to build by bitbake. Can be overwritten by the KAS\_TARGET environment variable and defaults to core-image-minimal. Space is used as a delimiter if multiple targets should be specified via the environment variable.
- **task**: string [optional] Contains the task to build by bitbake. Can be overwritten by the KAS\_TASK environment variable and defaults to build.
- **repos**: dict [optional] Contains the definitions of all available repos and layers.
	- **<repo-id>**: dict [optional] Contains the definition of a repository and the layers, that should be part of the build. If the value is None, the repository, where the current configuration file is located is defined as  $\langle$ repo-id> and added as a layer to the build.
		- \* **name**: string [optional] Defines under which name the repository is stored. If its missing the <repo-id> will be used.
		- \* **url**: string [optional] The url of the git repository. If this is missing, no git operations are performed.
		- \* **refspec**: string [optional] The refspec that should be used. Required if an url was specified.
		- \* **path**: string [optional] The path where the repository is stored. If the url and path is missing, the repository where the current configuration file is located is defined. If the url is missing and the path defined, this entry references the directory the path points to. If the  $url$  as well as the path is defined, the path is used to overwrite the checkout directory, that defaults to kas\_work\_dir + repo.name.
		- \* **layers**: dict [optional] Contains the layers from this repository that should be added to the bblayers.conf. If this is missing or None or and empty dictionary, the path to the repo itself is added as a layer.
			- · **<layer-path>**: enum [optional] Adds the layer with <layer-path> that is relative to the repository root directory, to the bblayers.conf if the value of this entry is not in this list: ['disabled', 'excluded', 'n', 'no', '0', 'false']. This way it is possible to overwrite the inclusion of a layer in latter loaded configuration files.
- **bblayers\_conf\_header**: dict [optional] This contains strings that should be added to the bblayers. conf before any layers are included.
	- **<bblayers-conf-id>: string [optional]** A string that is added to the bblayers.conf. The entry id  $(\text{cbblayers—conf-id})$  should be unique if lines should be added and can be the same from another included file, if this entry should be overwritten. The lines are added to bblayers.conf in the same order as they are included from the different configuration files.
- **local\_conf\_header**: dict [optional] This contains strings that should be added to the local.conf.
	- **<local-conf-id>**: string [optional] A string that is added to the local.conf. It operates in the same way as the bblayers\_conf\_header entry.
- **proxy\_config**: dict [optional] Defines the proxy configuration bitbake should use. Every entry can be overwritten by the respective environment variables.
	- http\_proxy: string [optional]
	- https\_proxy: string [optional]

– no\_proxy: string [optional]

# CHAPTER 3

## Developer Guide

### <span id="page-16-1"></span><span id="page-16-0"></span>**3.1 Deploy for development**

This project uses pip to manage the package. If you want to work on the project yourself you can create the necessary links via:

\$ sudo pip3 install -e .

That will install a backlink /usr/bin/kas to this project. Now you are able to call it from anywhere.

## <span id="page-16-2"></span>**3.2 Docker image build**

Just run:

\$ docker build -t <image\_name> .

When you need a proxy to access the internet, add:

```
--build-arg http_proxy=<http_proxy> --build-arg https_proxy=<https_proxy> --build-arg,
˓→ftp_proxy=<ftp_proxy> --build-arg no_proxy=<no_proxy>
```
to the call.

# <span id="page-16-3"></span>**3.3 Community Resources**

Project home:

• <https://github.com/siemens/kas>

Source code:

- <span id="page-17-3"></span>• <https://github.com/siemens/kas.git>
- [git@github.com:](mailto:git@github.com)siemens/kas.git

#### Documentation:

• <https://kas.readthedocs.org>

Mailing list:

- [kas-devel@googlegroups.com](mailto:kas-devel@googlegroups.com)
- Subscription:
	- [kas-devel+subscribe@googlegroups.com](mailto:kas-devel+subscribe@googlegroups.com)
	- <https://groups.google.com/forum/#!forum/kas-devel/join>
- Archives
	- <https://groups.google.com/forum/#!forum/kas-devel>
	- <https://www.mail-archive.com/kas-devel@googlegroups.com/>

### <span id="page-17-0"></span>**3.4 Class reference documentation**

#### <span id="page-17-1"></span>**3.4.1 kas.kas Module**

This module is the main entry point for kas, setup tool for bitbake based projects

```
kas.kas.create_logger()
     Setup the logging environment
```

```
kas.kas.interruption()
     Ignore SIGINT/SIGTERM in kas, let them be handled by our sub-processes
```

```
kas.kas.kas(argv)
     The main entry point of kas.
```

```
kas.kas.kas_get_argparser()
     Creates a argparser for kas with all plugins.
```
kas.kas.**main**() The main function that operates as a wrapper around kas.

#### <span id="page-17-2"></span>**3.4.2 kas.libkas Module**

This module contains the core implementation of kas.

```
class kas.libkas.LogOutput(live)
     Handles the log output of executed applications
```
**log\_stderr**(*line*) This method is called when a line over stderr is received.

```
log_stdout(line)
     This method is called when a line over stdout is received.
```

```
kas.libkas.find_program(paths, name)
     Find a file within the paths array and returns its path.
```
- <span id="page-18-1"></span>kas.libkas.**get\_build\_environ**(*config*, *build\_dir*) Create the build environment variables.
- kas.libkas.**kasplugin**(*plugin\_class*) A decorator that registeres kas plugins
- kas.libkas.**repo\_checkout**(*config*, *repo*) Checks out the correct revision of the repo.
- kas.libkas.**repos\_fetch**(*config*, *repos*) Fetches the list of repositories to the kas\_work\_dir.
- kas.libkas.**run\_cmd**(*cmd*, *cwd*, *env=None*, *fail=True*, *shell=False*, *liveupdate=True*) Runs a command synchronously.
- kas.libkas.**run\_cmd\_async**(*cmd*, *cwd*, *env=None*, *fail=True*, *shell=False*, *liveupdate=True*) Run a command asynchronously.
- kas.libkas.**ssh\_add\_key**(*env*, *key*) Add ssh key to the ssh-agent
- kas.libkas.**ssh\_cleanup\_agent**(*config*) Removes the identities and stop the ssh-agent instance
- kas.libkas.**ssh\_no\_host\_key\_check**(*\_*) Disables ssh host key check
- kas.libkas.**ssh\_setup\_agent**(*config*, *envkeys=None*) Starts the ssh-agent

#### <span id="page-18-0"></span>**3.4.3 kas.libcmds Module**

This module contain common commands used by kas plugins.

```
class kas.libcmds.CleanupSSHAgent
     Remove all the identities and stop the ssh-agent instance.
```

```
class kas.libcmds.Command
     An abstract class that defines the interface of a command.
```

```
execute(config)
     This method executes the command.
```

```
class kas.libcmds.Macro
     Contains commands and provide method to run them.
```

```
add(command)
```
Appends commands to the command list.

```
run(config, skip=None)
     Runs command from the command list respective to the configuration.
```
- class kas.libcmds.**ReposCheckout** Ensures that the right revision of each repo is check out.
- class kas.libcmds.**ReposFetch** Fetches repositories defined in the configuration
- class kas.libcmds.**SetupDir** Creates the build directory.
- class kas.libcmds.**SetupEnviron** Setups the kas environment.

```
class kas.libcmds.SetupHome
     Setups the home directory of kas.
```
- class kas.libcmds.**SetupProxy** Setups proxy configuration in the kas environment.
- class kas.libcmds.**SetupSSHAgent** Setup the ssh agent configuration.
- class kas.libcmds.**WriteConfig** Writes bitbake configuration files into the build directory.

#### <span id="page-19-0"></span>**3.4.4 kas.build Module**

The build plugin for kas.

```
class kas.build.BuildCommand(task)
     Implement the bitbake build step.
```
**execute**(*config*) Executes the bitbake build command.

### <span id="page-19-2"></span>**3.4.5 kas.shell Module**

This module contains a kas plugin that opens a shell within the kas environment

```
class kas.shell.ShellCommand(cmd)
     This class implements the command that starts a shell.
```
#### <span id="page-19-1"></span>**3.4.6 kas.config Module**

This module contains the implementation of the kas configuration.

```
class kas.config.Config(filename, target, task=None)
     Implements the kas configuration based on config files.
```

```
build_dir
     The path of the build directory.
```
- **get\_bblayers\_conf\_header**() Returns the bblayers.conf header
- **get\_bitbake\_targets**() Returns a list of bitbake targets
- **get\_bitbake\_task**() Return the bitbake task
- **get\_distro**() Returns the distro
- **get\_gitlabci\_config**() Returns the GitlabCI configuration
- **get\_local\_conf\_header**() Returns the local.conf header
- **get\_machine**() Returns the machine

#### <span id="page-20-1"></span>**get\_proxy\_config**()

Returns the proxy settings

#### **get\_repo\_dict**()

Returns a dictionary containing the repositories with their name (as it is defined in the config file) as key and the *Repo* instances as value.

#### **get\_repo\_ref\_dir**()

The path to the directory that contains the repository references.

#### **get\_repos**()

Returns the list of repos.

#### **kas\_work\_dir**

The path to the kas work directory.

#### **setup\_environ**()

Sets the environment variables for process that are started by kas.

#### kas.config.**get\_distro\_id**()

Wrapper around platform.dist to simulate distro.id platform.dist is deprecated and will be removed in python 3.7 Use the 'distro' package instead.

#### <span id="page-20-0"></span>**3.4.7 kas.repos Module**

This module contains the Repo class.

class kas.repos.**Repo**(*url*, *path*, *refspec=None*, *layers=None*) Represents a repository in the kas configuration.

#### **disable\_git\_operations**()

Disabled all git operation for this repository.

#### **3.4.8 kas.includehandler Module**

# CHAPTER 4

# Configuration Format Changes

# <span id="page-22-1"></span><span id="page-22-0"></span>**4.1 Version 1 (Alias '0.10')**

#### **4.1.1 Added**

- Include mechanism
- Version check

# <span id="page-22-2"></span>**4.2 Version 2**

#### **4.2.1 Changed**

• Configuration file versions are now integers

### **4.2.2 Fixed**

• Including files from repos that are not defined in the current file

# <span id="page-22-3"></span>**4.3 Version 3**

#### **4.3.1 Added**

• Task key that allows to specify which task to run (bitbake  $-c$ )

# <span id="page-23-0"></span>**4.4 Version 4**

### **4.4.1 Added**

• Target key now allows to be a list of target names

# CHAPTER 5

Indices and tables

- <span id="page-24-0"></span>• genindex
- modindex
- search

# Python Module Index

## <span id="page-26-0"></span>k

kas.build, [16](#page-19-0) kas.config, [16](#page-19-1) kas.kas, [14](#page-17-1) kas.libcmds, [15](#page-18-0) kas.libkas, [14](#page-17-2) kas.repos, [17](#page-20-0) kas.shell, [16](#page-19-2)

## Index

# A

add() (kas.libcmds.Macro method), [15](#page-18-1)

# B

build\_dir (kas.config.Config attribute), [16](#page-19-3) BuildCommand (class in kas.build), [16](#page-19-3)

# $\mathcal{C}$

CleanupSSHAgent (class in kas.libcmds), [15](#page-18-1) Command (class in kas.libcmds), [15](#page-18-1) Config (class in kas.config), [16](#page-19-3) create\_logger() (in module kas.kas), [14](#page-17-3)

# D

disable\_git\_operations() (kas.repos.Repo method), [17](#page-20-1)

# E

execute() (kas.build.BuildCommand method), [16](#page-19-3) execute() (kas.libcmds.Command method), [15](#page-18-1)

# F

find program() (in module kas.libkas), [14](#page-17-3)

# G

get\_bblayers\_conf\_header() (kas.config.Config method), [16](#page-19-3)

get\_bitbake\_targets() (kas.config.Config method), [16](#page-19-3) get\_bitbake\_task() (kas.config.Config method), [16](#page-19-3) get build environ() (in module kas.libkas), [14](#page-17-3) get\_distro() (kas.config.Config method), [16](#page-19-3) get distro  $id()$  (in module kas.config), [17](#page-20-1) get\_gitlabci\_config() (kas.config.Config method), [16](#page-19-3) get\_local\_conf\_header() (kas.config.Config method), [16](#page-19-3) get\_machine() (kas.config.Config method), [16](#page-19-3) get\_proxy\_config() (kas.config.Config method), [16](#page-19-3) get\_repo\_dict() (kas.config.Config method), [17](#page-20-1) get\_repo\_ref\_dir() (kas.config.Config method), [17](#page-20-1) get\_repos() (kas.config.Config method), [17](#page-20-1)

# I

interruption() (in module kas.kas), [14](#page-17-3)

# K

kas() (in module kas.kas), [14](#page-17-3) kas.build (module), [16](#page-19-3) kas.config (module), [16](#page-19-3) kas.kas (module), [14](#page-17-3) kas.libcmds (module), [15](#page-18-1) kas.libkas (module), [14](#page-17-3) kas.repos (module), [17](#page-20-1) kas.shell (module), [16](#page-19-3) kas get argparser() (in module kas.kas), [14](#page-17-3) kas\_work\_dir (kas.config.Config attribute), [17](#page-20-1) kasplugin() (in module kas.libkas), [15](#page-18-1)

### L

log\_stderr() (kas.libkas.LogOutput method), [14](#page-17-3) log\_stdout() (kas.libkas.LogOutput method), [14](#page-17-3) LogOutput (class in kas.libkas), [14](#page-17-3)

## M

Macro (class in kas.libcmds), [15](#page-18-1) main() (in module kas.kas), [14](#page-17-3)

# R

Repo (class in kas.repos), [17](#page-20-1) repo\_checkout() (in module kas.libkas), [15](#page-18-1) repos\_fetch() (in module kas.libkas), [15](#page-18-1) ReposCheckout (class in kas.libcmds), [15](#page-18-1) ReposFetch (class in kas.libcmds), [15](#page-18-1) run() (kas.libcmds.Macro method), [15](#page-18-1) run\_cmd() (in module kas.libkas), [15](#page-18-1) run\_cmd\_async() (in module kas.libkas), [15](#page-18-1)

## S

setup\_environ() (kas.config.Config method), [17](#page-20-1) SetupDir (class in kas.libcmds), [15](#page-18-1) SetupEnviron (class in kas.libcmds), [15](#page-18-1)

SetupHome (class in kas.libcmds), [16](#page-19-3) SetupProxy (class in kas.libcmds), [16](#page-19-3) SetupSSHAgent (class in kas.libcmds), [16](#page-19-3) ShellCommand (class in kas.shell), [16](#page-19-3) ssh\_add\_key() (in module kas.libkas), [15](#page-18-1) ssh\_cleanup\_agent() (in module kas.libkas), [15](#page-18-1) ssh\_no\_host\_key\_check() (in module kas.libkas), [15](#page-18-1) ssh\_setup\_agent() (in module kas.libkas), [15](#page-18-1)

### W

WriteConfig (class in kas.libcmds), [16](#page-19-3)